# QGIS Application - Bug report #19933 python error in DB Manager while trying to preview a layer and empty preview

2018-09-24 03:55 PM - Giovanni Manghi

Status: Closed Priority: Normal

Assignee:

Category: DB Manager

Affected QGIS version:3.7(master)

Operating System:

Regression?:

Yes

No

Pull Request or Patch shapplied: Resolution: fixed/implemented

Crashes QGIS or corruptes data: Copied to github as #: 27756

## Description

I'm not sure what is triggering this, but at times a preview of a layer won't work in db manager, and if the focus is moved to the "info" tab the following error will pop up:

Traceback (most recent call last):

File "/usr/share/qgis/python/plugins/db\_manager/db\_manager.py", line 117, in tabChanged self.refreshTabs()

File "/usr/share/qgis/python/plugins/db\_manager/db\_manager.py", line 140, in refreshTabs self.preview.loadPreview(item)

File "/usr/share/qgis/python/plugins/db\_manager/layer\_preview.py", line 62, in loadPreview self. clear()

File "/usr/share/qgis/python/plugins/db\_manager/layer\_preview.py", line 89, in \_clear self. loadTablePreview(None)

File "/usr/share/qgis/python/plugins/db\_manager/layer\_preview.py", line 121, in \_loadTablePreview if self.currentLayer:

RuntimeError: wrapped C/C++ object of type QgsVectorLayer has been deleted

#### **Associated revisions**

Revision 2b21a979 - 2019-02-23 10:09 PM - Jürgen Fischer

fix #19933

#### History

## #1 - 2018-09-25 08:31 AM - Alessandro Pasotti

- Status changed from Open to Feedback

Works for me on current linux/master.

I understand that it is kind of random but you should try to find the way to reproduce it or I don't see a chance for finding a solution.

#### #2 - 2018-09-25 10:08 AM - Giovanni Manghi

I understand that it is kind of random but you should try to find the way to reproduce it or I don't see a chance for finding a solution.

I understand that, until now a clear way to replicate always eluded me.

2024-04-27 1/3

## #3 - 2019-02-23 08:37 PM - Jürgen Fischer

- Status changed from Feedback to Closed
- Resolution set to no timely feedback

Bulk closing 82 tickets in feedback state for more than 90 days affecting an old version. Feel free to reopen if it still applies to a current version and you have more information that clarify the issue.

#### #4 - 2019-02-23 10:01 PM - Giovanni Manghi

- Resolution deleted (no timely feedback)
- Affected QGIS version changed from 3.3(master) to 3.7(master)
- Status changed from Closed to Open

Just tested with master, the error changed but is still reproducable by opening a schema, selecting layers and swithcing tabs (preview, table, info):

AttributeError: 'NoneType' object has no attribute 'id'

Traceback (most recent call last):

File "/usr/local/share/qgis/python/plugins/db\_manager/db\_manager.py", line 119, in tabChanged self.refreshTabs()

File "/usr/local/share/qgis/python/plugins/db\_manager/db\_manager.py", line 142, in refreshTabs self.preview.loadPreview(item)

File "/usr/local/share/qgis/python/plugins/db\_manager/layer\_preview.py", line 62, in loadPreview self.\_clear()

File "/usr/local/share/qgis/python/plugins/db\_manager/layer\_preview.py", line 89, in \_clear self.\_loadTablePreview(None)

File "/usr/local/share/qgis/python/plugins/db\_manager/layer\_preview.py", line 132, in \_loadTablePreview self.currentLayerId = vl.id()

AttributeError: 'NoneType' object has no attribute 'id'

## #5 - 2019-02-23 10:05 PM - Giovanni Manghi

- Subject changed from python error in DB Manager while trying to preview a layer to python error in DB Manager while trying to preview a layer and empty preview
- Regression? changed from No to Yes
- Priority changed from Normal to High

actually I just noticed that on master (linux here) the preview is **blank** and that I triggered the above error by selecting another connection after having opened the preview panel for a layer.

#### #6 - 2019-02-23 10:09 PM - Jürgen Fischer

- Status changed from Open to Closed
- % Done changed from 0 to 100

Applied in changeset commit:qgis|2b21a979944d3bccb332e3eac0bf6d7059b3573e.

# #7 - 2019-02-23 10:10 PM - Jürgen Fischer

2024-04-27 2/3

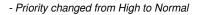

# Giovanni Manghi wrote:

actually I just noticed that on master (linux here) the preview is **blank** and that I triggered the above error by selecting another connection after having opened the preview panel for a layer.

BTW are you getting instant notifications now?

### #8 - 2019-02-23 10:49 PM - Giovanni Manghi

BTW are you getting instant notifications now?

it seems so, thanks!

# #9 - 2019-02-23 10:49 PM - Giovanni Manghi

- Resolution set to fixed/implemented

2024-04-27 3/3